# Imaging the anterior segment – pt 1, the cornea.

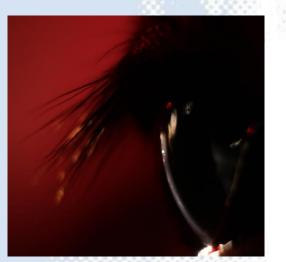

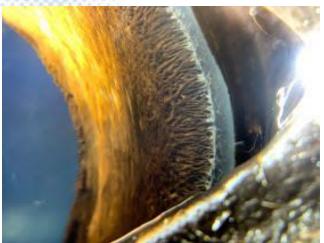

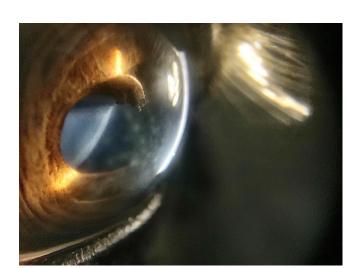

Focal refractive change at edge of superficial ulcer.

Central area of shadowing – is this an opacity?

Corneal infiltrate?

Foreign body?

Distant direct -iPhone XSM, digital zoom from 30cm.

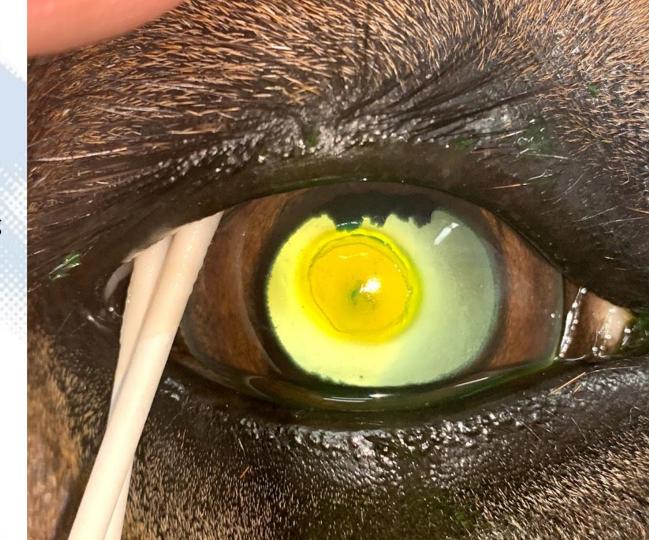

Under-run epithelium

Leaking?

Foreign body?

Macro photograph, iPhone XSM and x10 lens Oblique handheld lighting

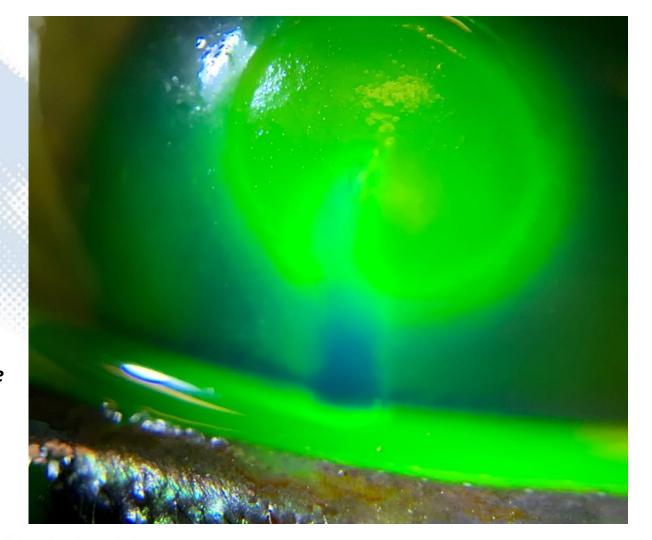

Under-run epithelium

Leaking?

Foreign body?

Oblique handheld lighting Video, iPhone XSM

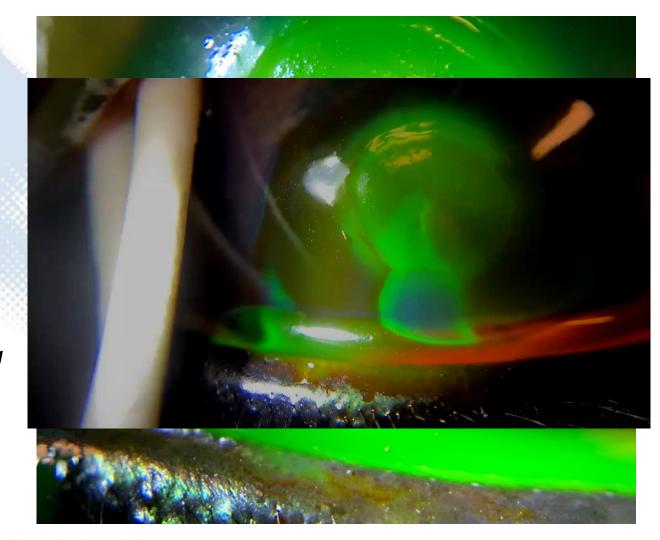

Under-run epithelium

Leaking?

Foreign body?

Macrophotograph, iPhone XSM and x10 lens, retro illumination

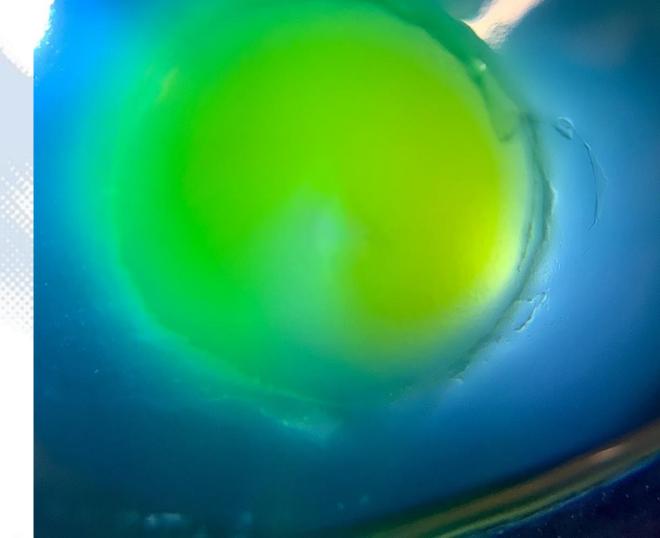

In clinic monitoring.

iPhone SE, distant direct image, digital zoom and "torch mode"

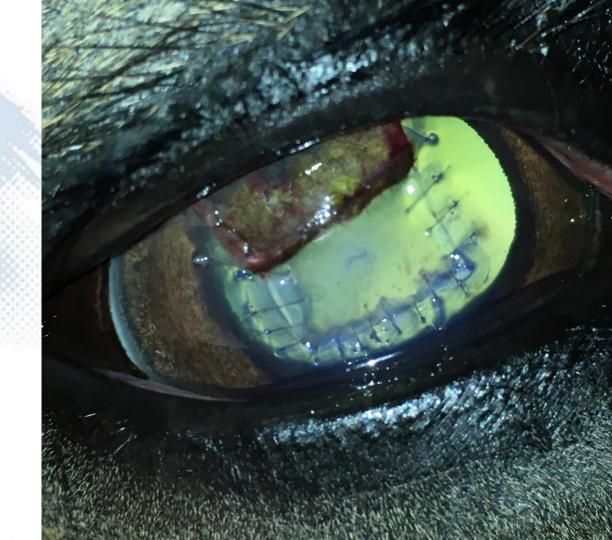

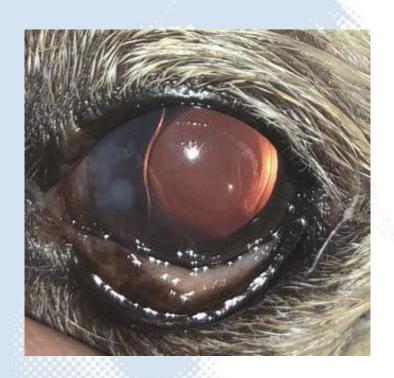

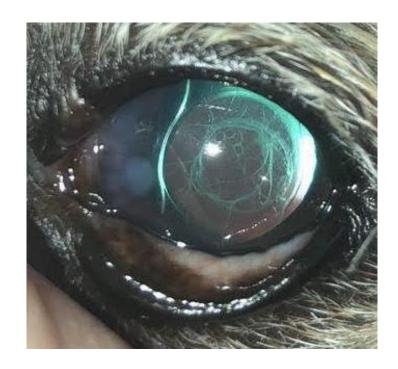

### In the year 2 BS (2008)

"Before Smartphones"

Using fundic reflections to highlight required a small light to lens distance achievable only using:

- Ring flashes
- Compact cameras
- Distance

Canon ixus 95

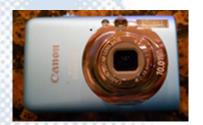

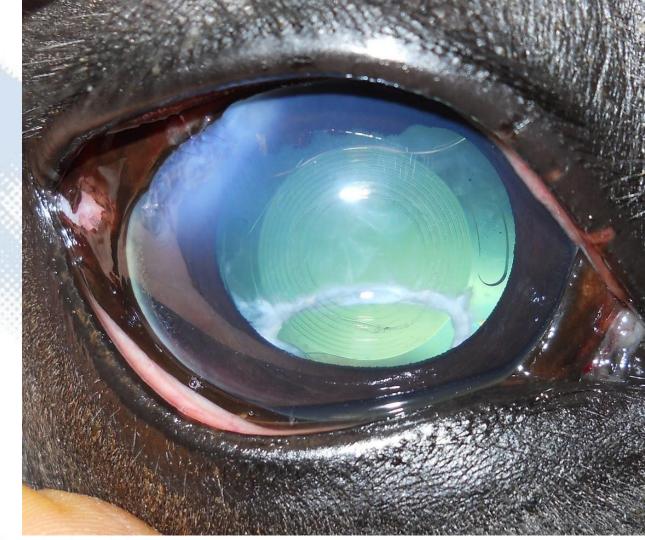

- Mimics distant direct ophthalmoscopy
- "Arms length" (30cm)
- Defocussed fundic reflection highlights opacities and changes in refraction
- I. Torch mode on
- II. Position as far away from eye as can and still see the screen (remember your reading glasses!)
- III. Digital zoom to get pupil to fill screen
- IV. Move around to see outside the visual axis
- V. Repeat at camera's minimum focal distance to document pathology

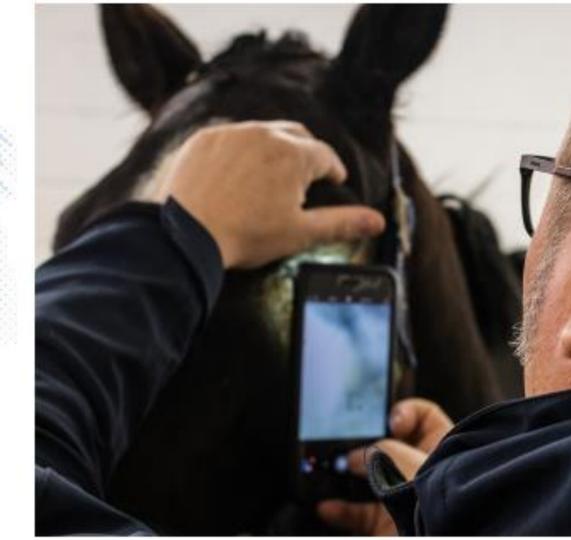

- Mimics distant direct ophthalmoscopy
- "Arms length" (30cm)
- Defocussed fundic reflection highlights opacities and changes in refraction
- I. Torch mode on
- II. Position as far away from eye as can and still see the screen (remember your reading glasses!)
- III. Digital zoom to get pupil to fill screen
- IV. Move around to see outside the visual axis
- V. Repeat at camera's minimum focal distance to document pathology

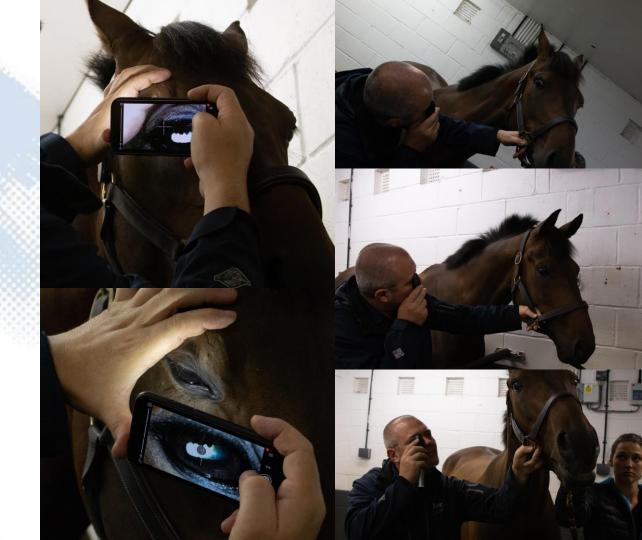

- Mimics distant direct ophthalmoscopy
- "Arms length" (30cm)
- Defocussed fundic reflection highlights opacities and changes in refraction
- If light intensity low enough refractive changes will appear as shadows

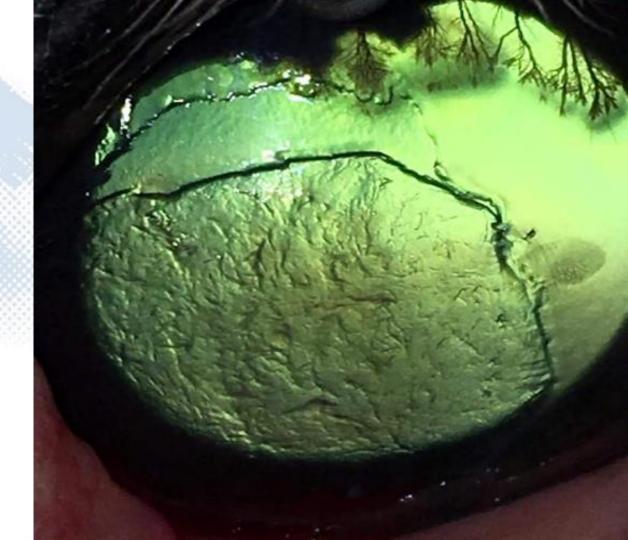

- Mimics distant direct ophthalmoscopy
- "Arms length" (30cm)
- Defocussed fundic reflection highlights opacities and changes in refraction
- Increased incident lighting changes appearance of edge of ulcer but not the opaque blood vessels
- Adding oblique lighting can add more information

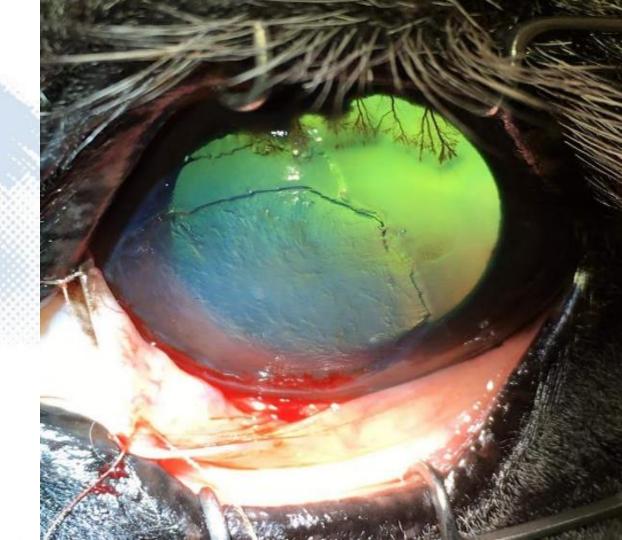

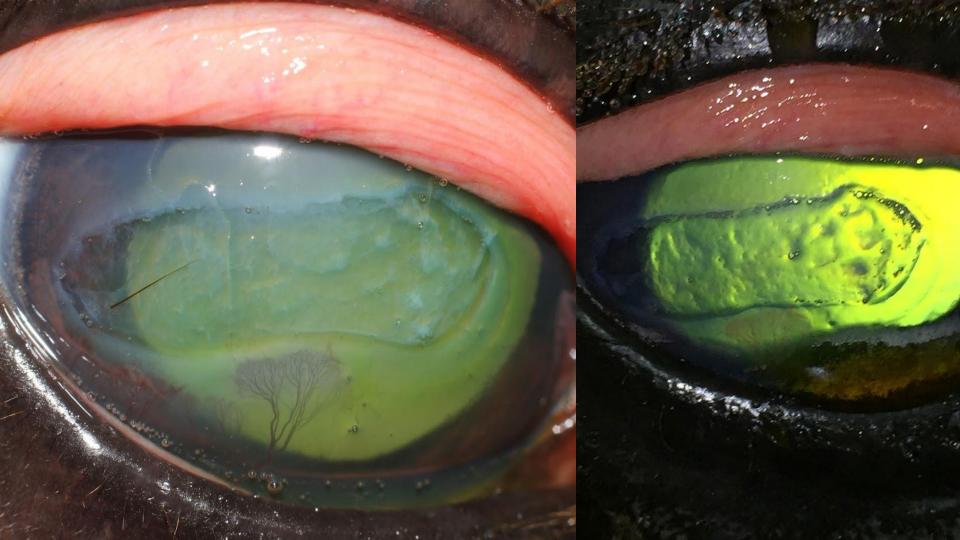

Smartphone Macrophotography

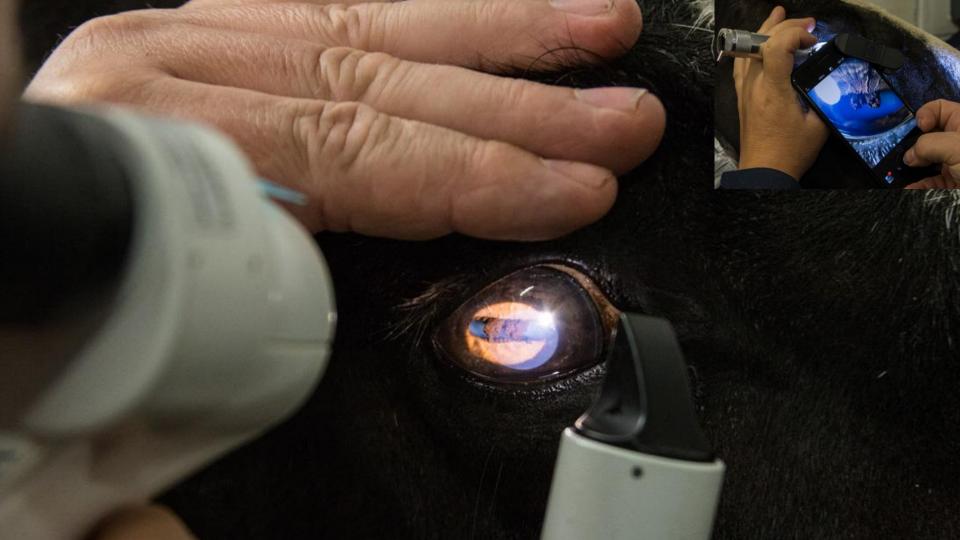

#### Macro lens

#### Look for:

- Black
- Case fitted lens?
- Magnification x10 fine
- x20 can be helpful
- Coated glass lenses ideal
- Small (light to lens distance?)

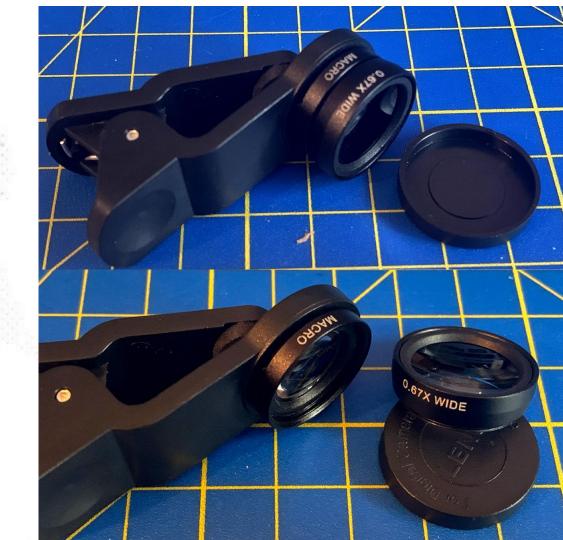

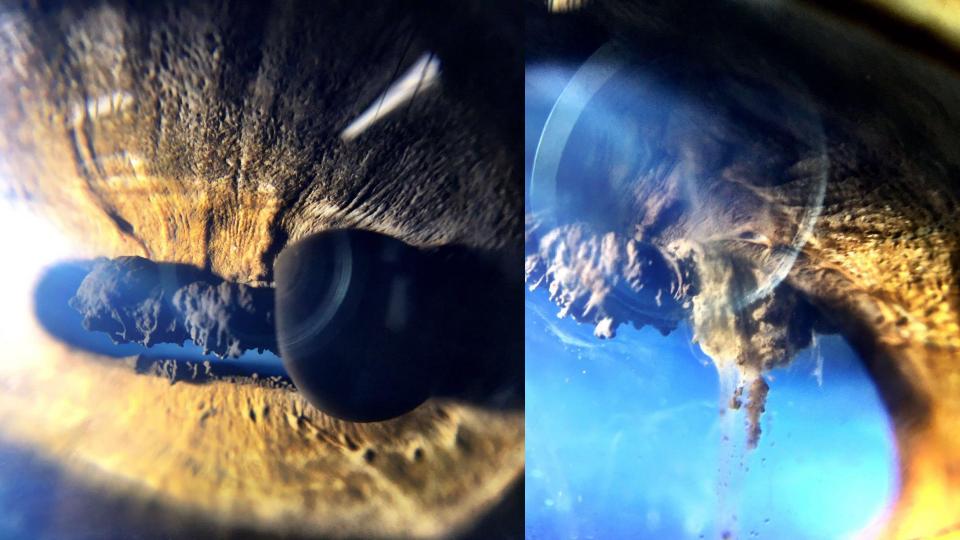

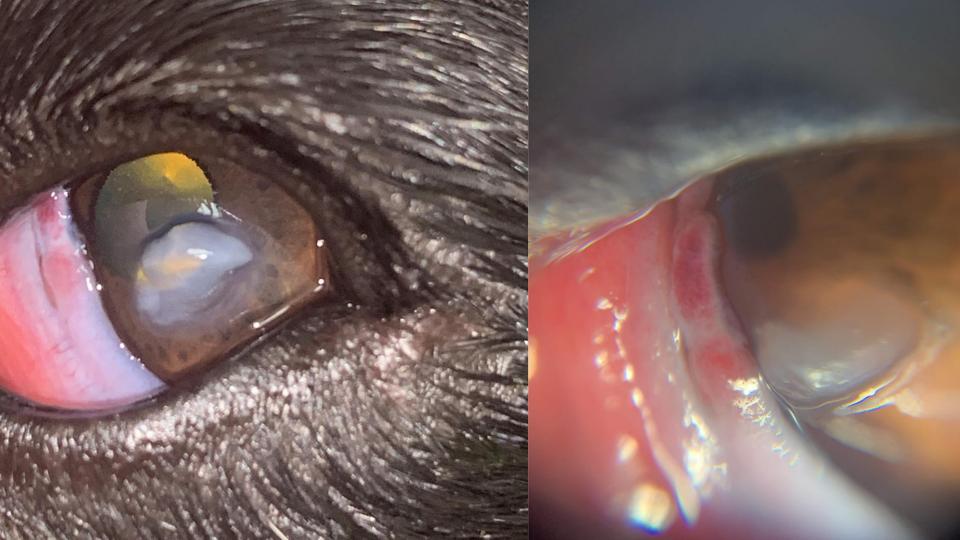

#### Macro lens

#### Look for:

- Black
- Case fitted lens?
- Magnification x10 fine
- x20 can be helpful
- Coated glass lenses ideal
- Small (light to lens distance?)

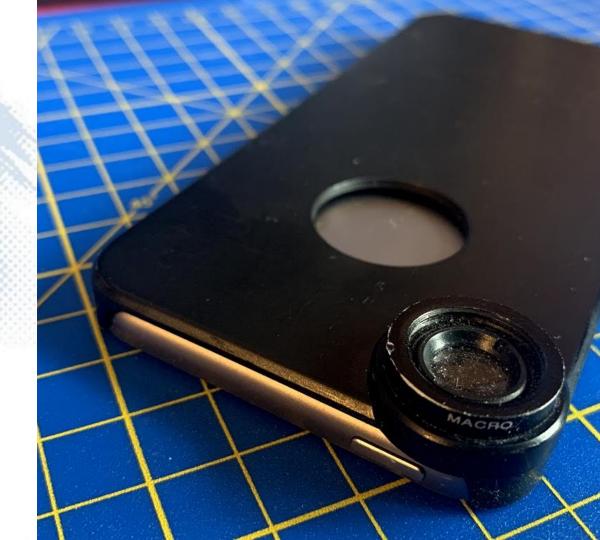

#### Macro lens

#### Look for:

- Black
- Case fitted lens?
- Magnification x10 fine
- x20 can be helpful
- Coated glass lenses ideal
- Small (light to lens distance?)
- iPod touch vs iPhone7+

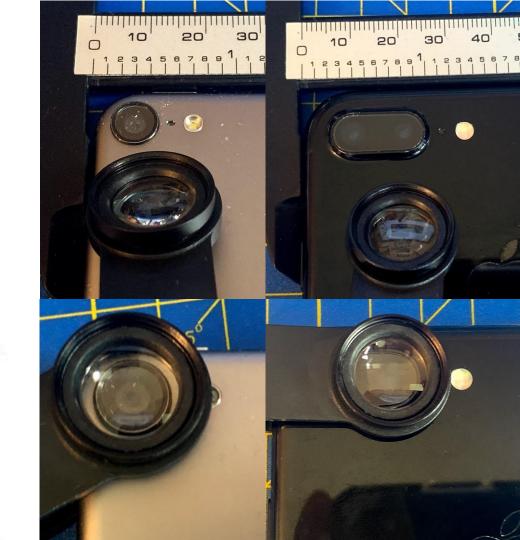

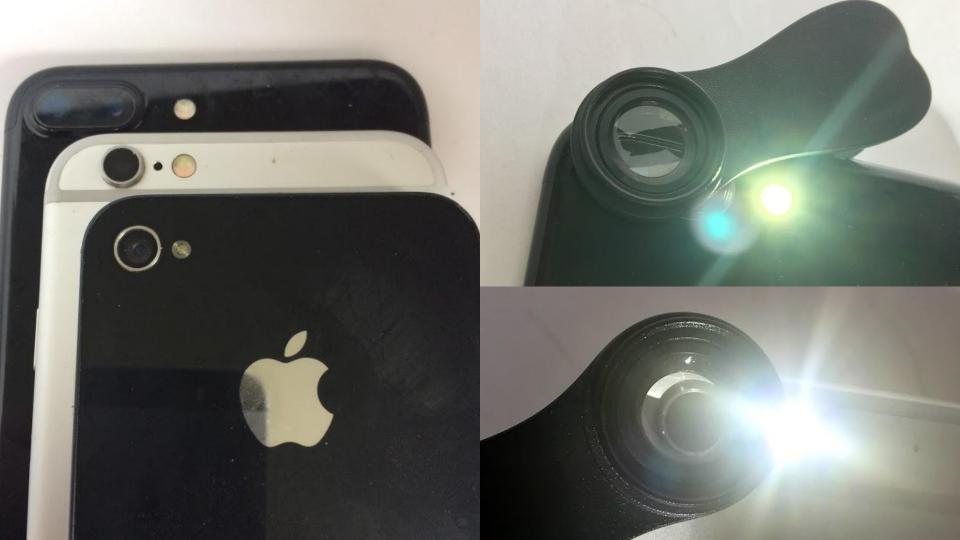

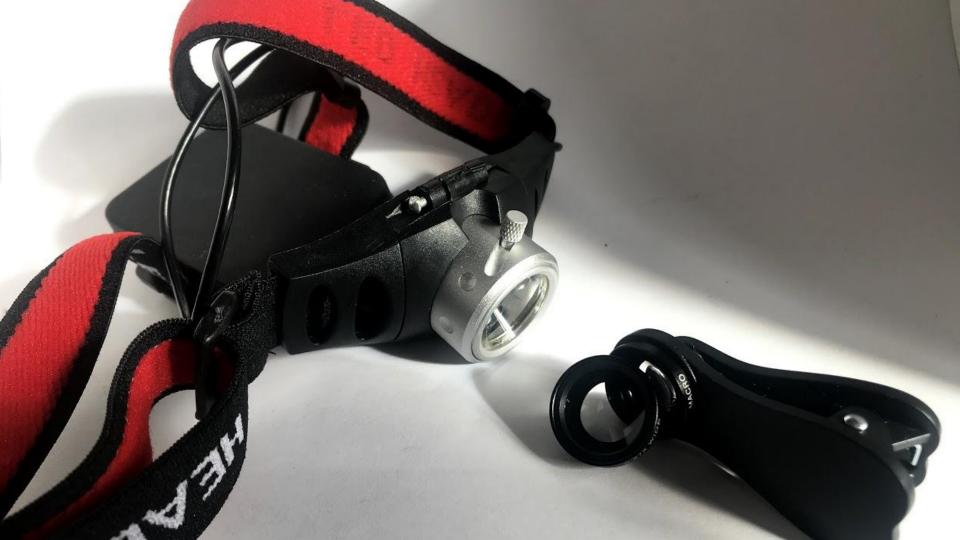

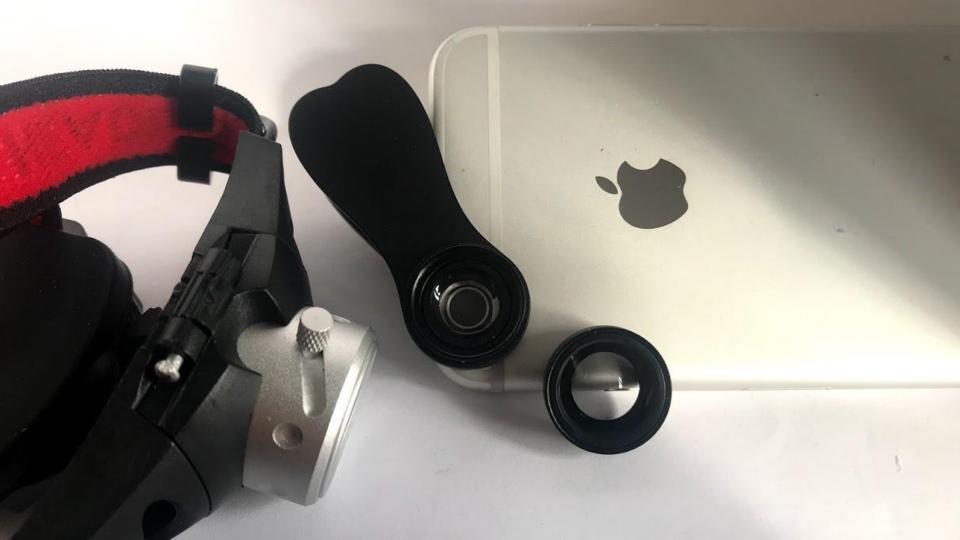

# modelling lights vs on-phone light

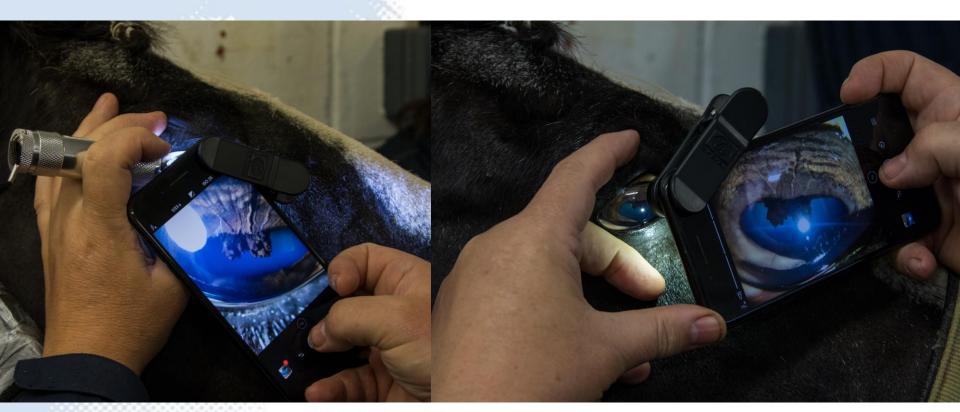

# focus with micromovements

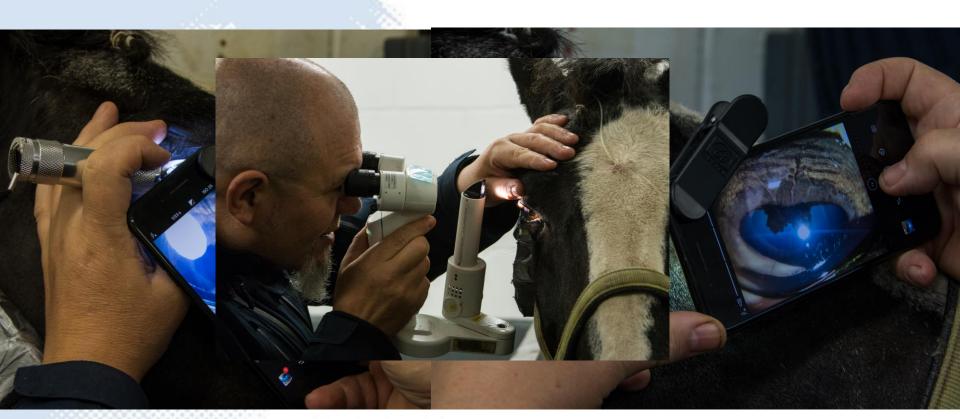

# Creative holding techniques

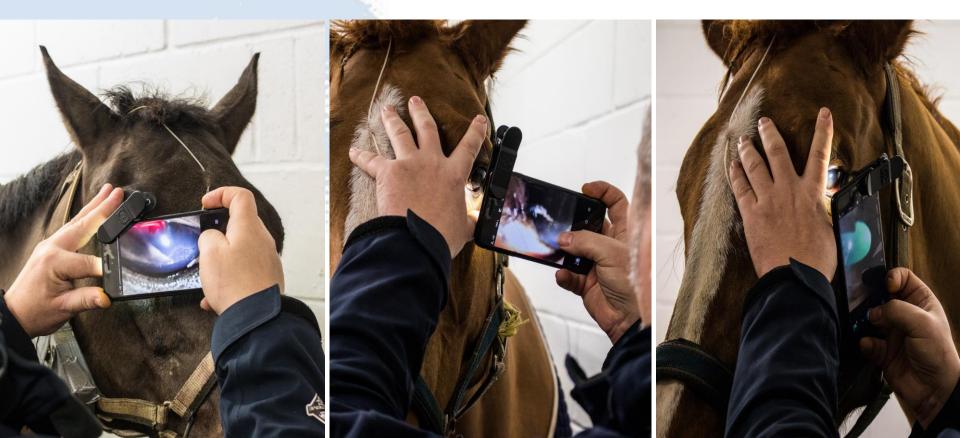

# Use digital zoom

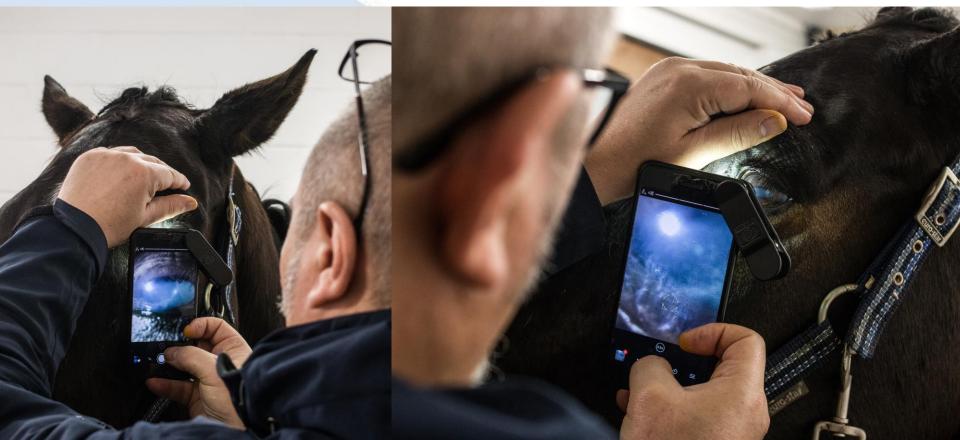

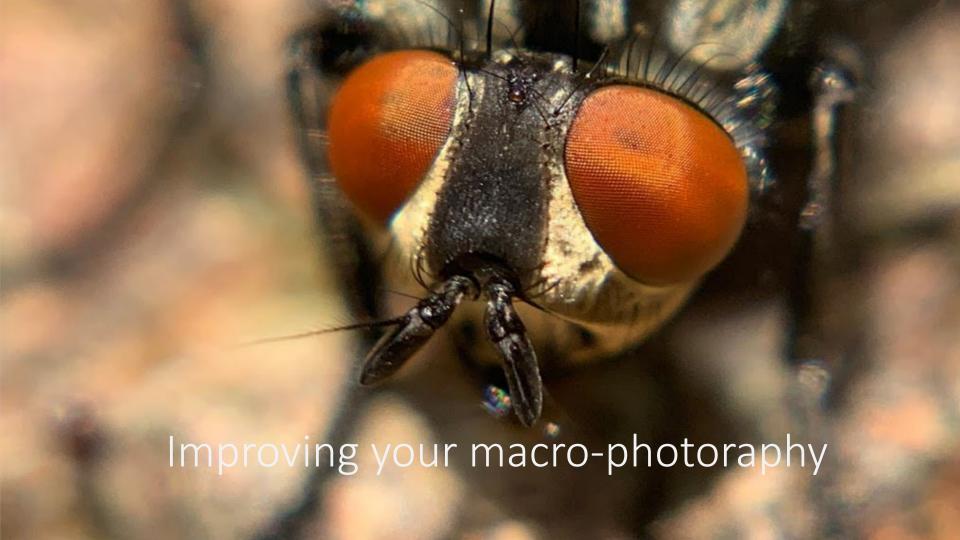

#### EXIF data

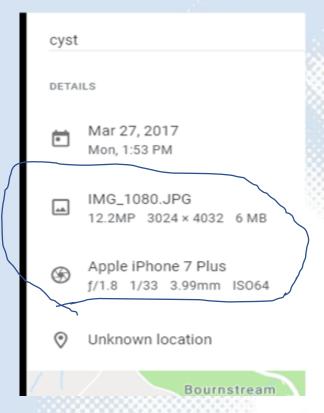

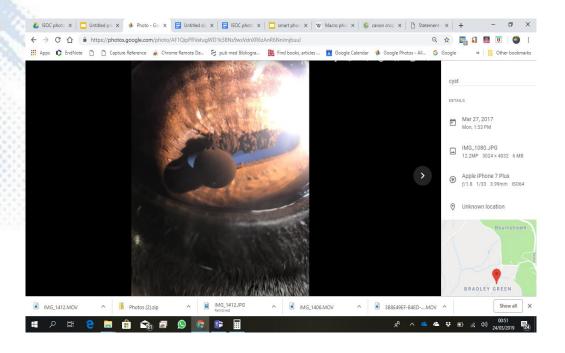

Apple iPhone XS Max

f/2.4 1/256 6mm ISO16

X10 macro lens, modelling light

Flesh fly (Sarcophaginae spp.)

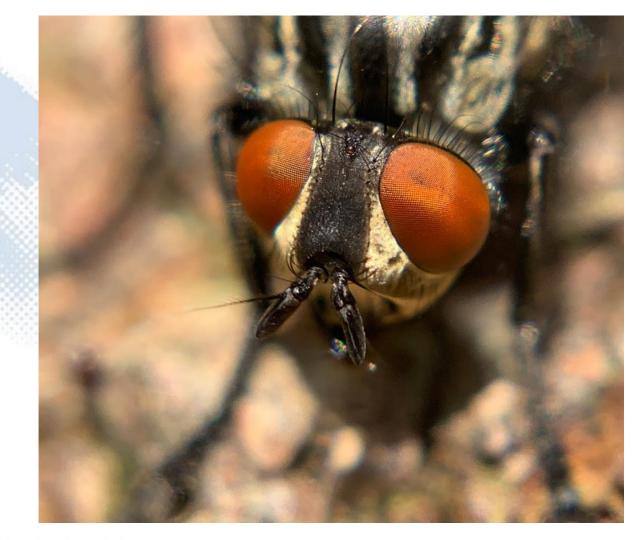

Apple iPhone XS Max f/2.4 1/122 6mm ISO25 X10 macro lens

Cucumber green spider (Araniella cucurbitina)

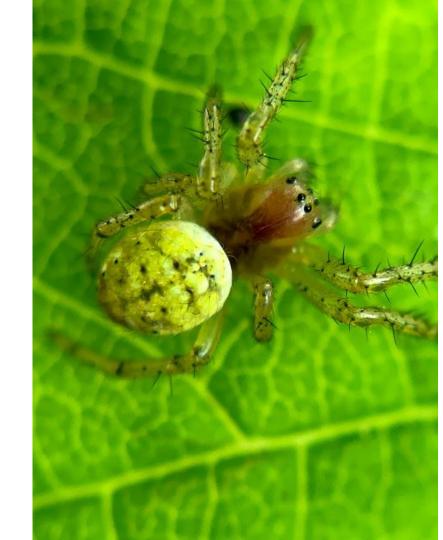

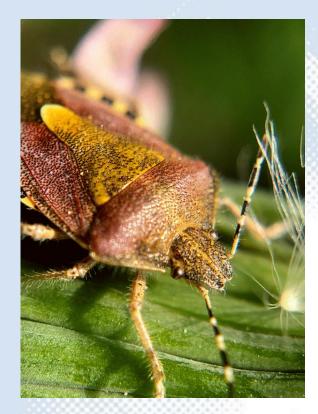

Apple iPhone XS Max, f/2.4 1/122 6mm ISO25, X10 macro lens

Shield bug (Acanthosomatidae spp.)

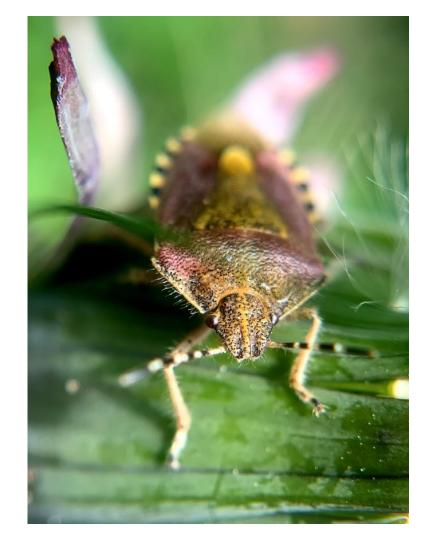

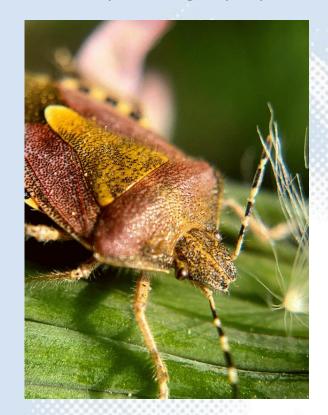

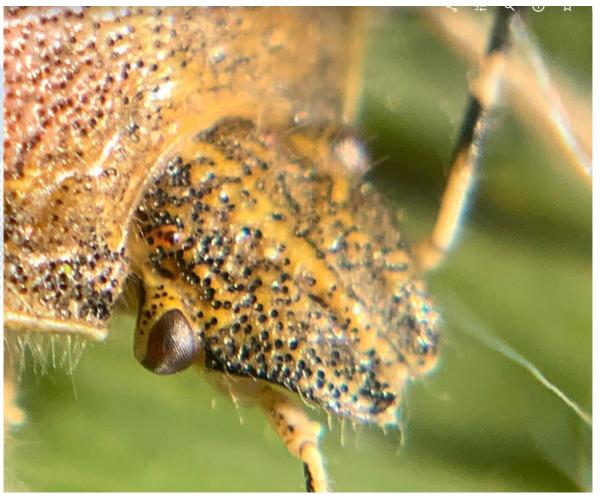

#### critique

12.2MP 4032 × 3024 6.7 MB f/1.8 1/50 4.25mm ISO100

- Light sufficient (ISO 100)
- Light angle highlights anatomy
- Focussed middle of granula iridica

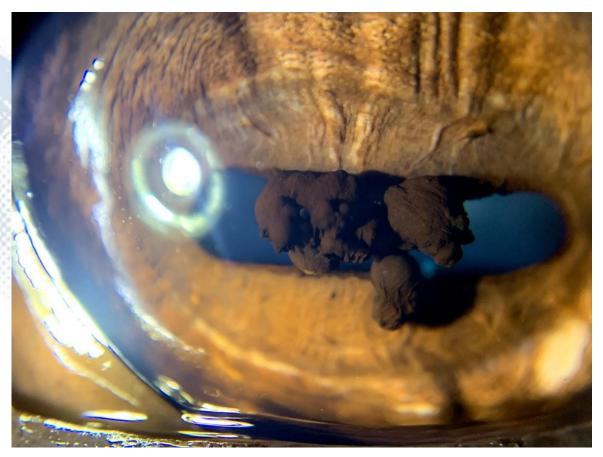

iPhone XS Max, x10 macro & modelling light

#### critique

12.2MP 4032 × 3024 6.7 MB f/1.8 1/50 4.25mm ISO100

- Light sufficient (ISO 100)
- Light angle highlights anatomy
- Focussed middle of granula iridica

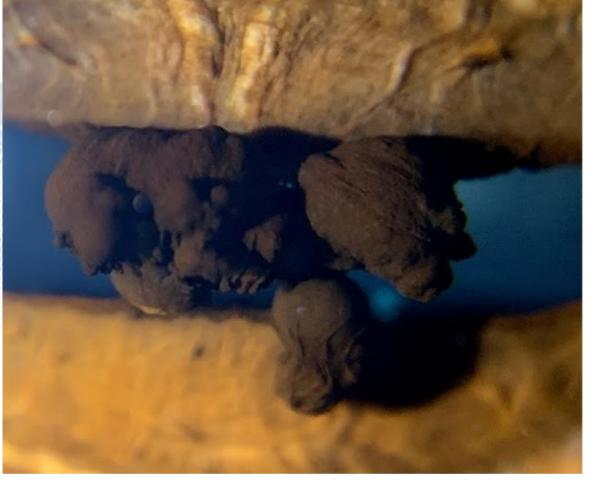

*iPhone XS Max, x10 macro & modelling light* 

#### Focus - DOF

12.2MP 4032 × 3024 7 MB f/1.8 1/50 4.25mm ISO125

- Light close, good intensity
- Direction light allows nice shadowing of iris architecture, PPMs & ventral cyst.
- Focussed at iris

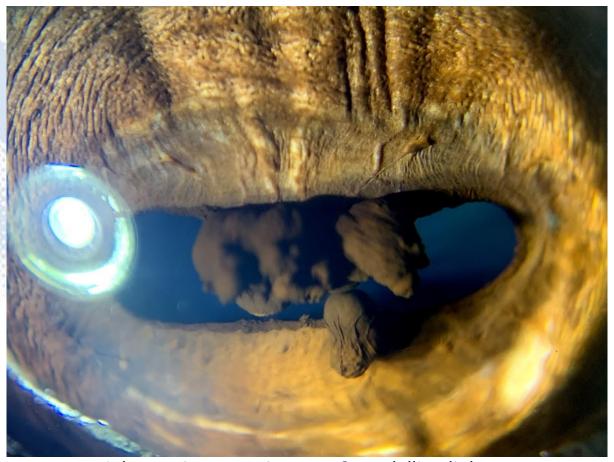

iPhone XS Max, x10 macro & modelling light

#### Exposure - ISO

12.2MP 4032 × 3024 6.8 MB f/2.4 1/30 6mm **ISO1000** 

- Light direction good
- Shadowed by lid reducing light intensity

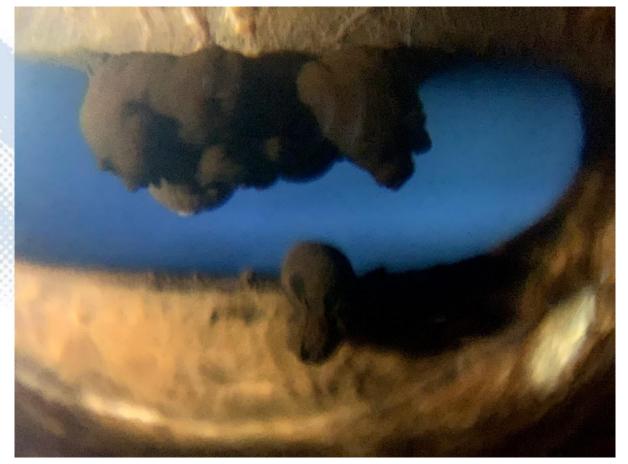

iPhone XS Max, x10 macro & modelling light

#### Modelling light

12.2MP 4032 × 3024 6.6 MB f/1.8 1/50 4.25mm IS080

Corneal reflection obscures detail

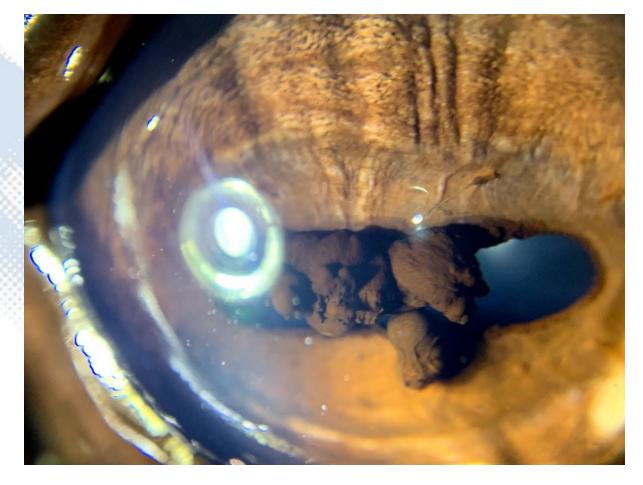

iPhone XS Max, x10 macro & modelling light

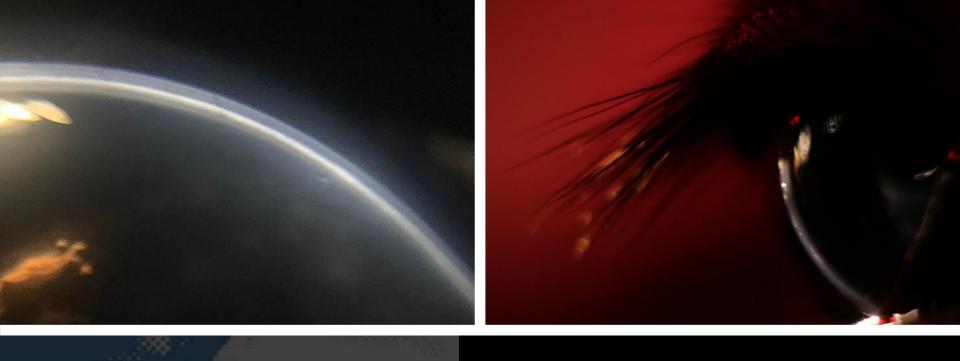

# Imaging the cornea

#### Photography as a clinical tool:

Questions

Reflectance

Transparency

Visual axis Significance

Depth

Curvature

Profile

#### **Techniques**

"Distant direct" and "close distant direct "

Using a macro lens

Oblique lighting

Retro illumination

Camera angle

#### Photography as a clinical tool:

#### Questions

Reflectance

Transparency

Visual axis Significance

Depth

Curvature

Profile

#### Lesions

Deep ulcers - it's all about the angles
Stromal infiltration - transparent or opaque?
Subtle corneal opacities
Endothelial deposits
Linear keratopathy lesions and Haab's striae

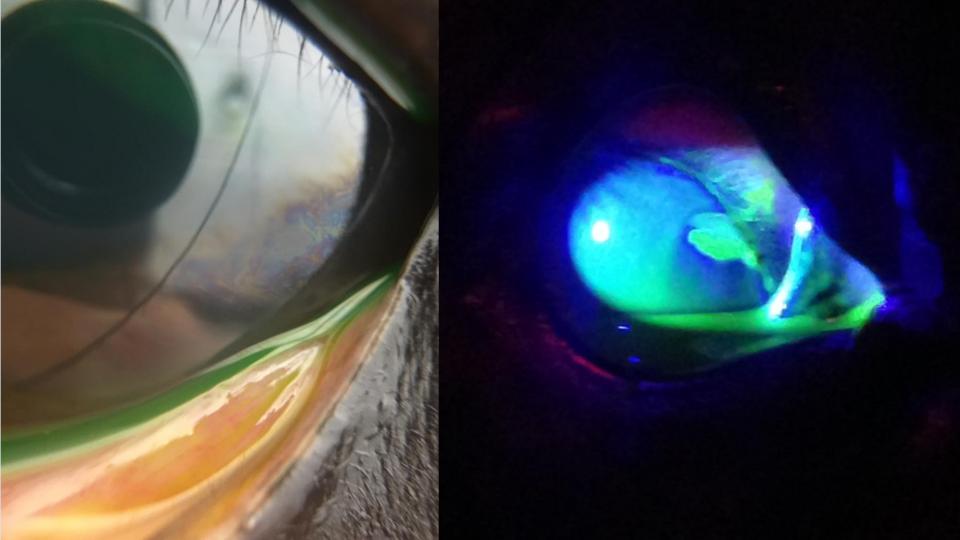

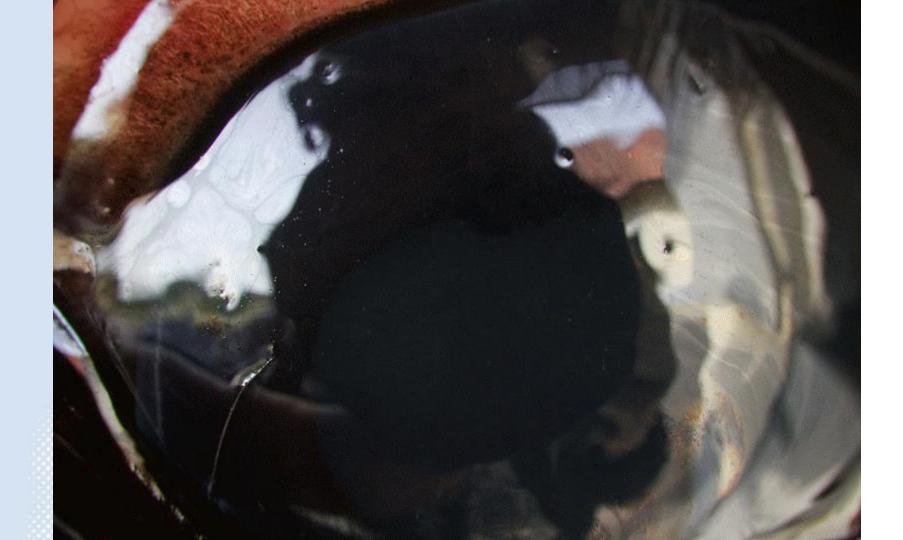

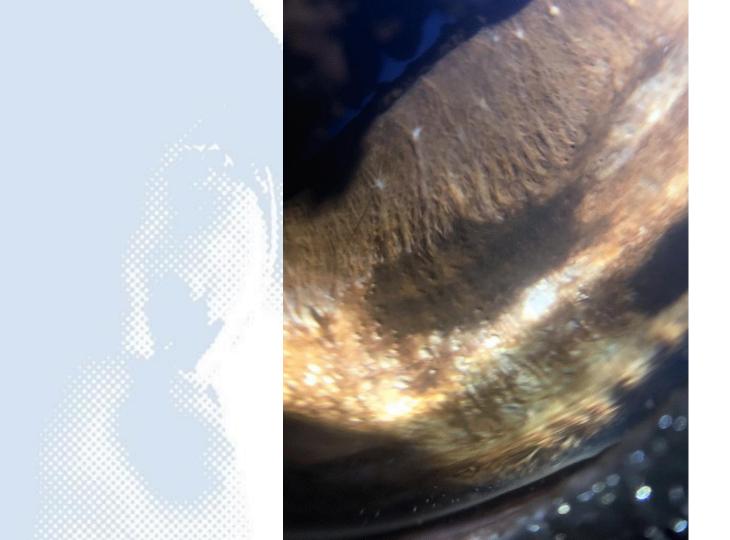

### Transparency? Distant direct

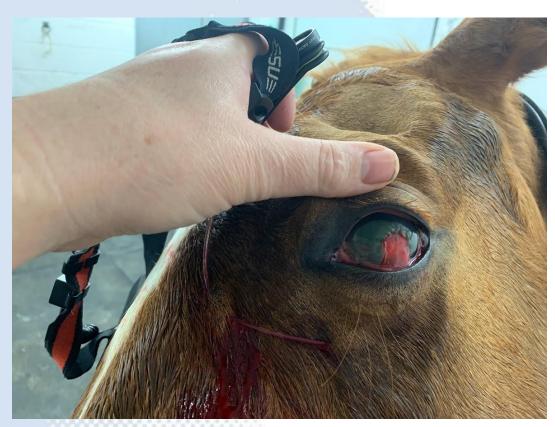

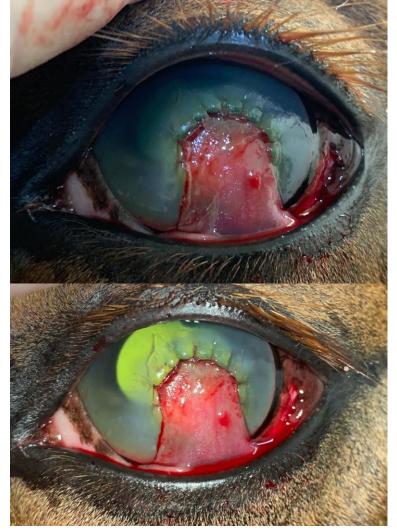

### Retroillumination

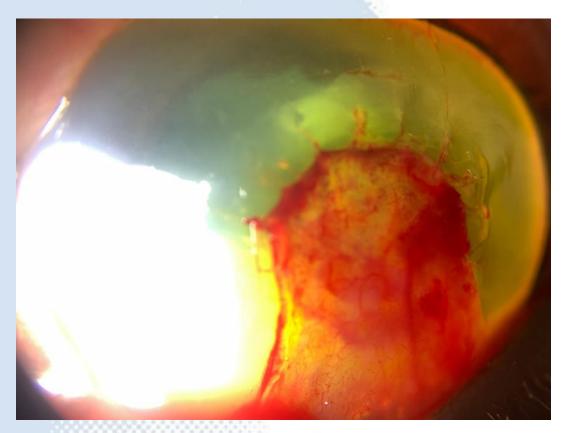

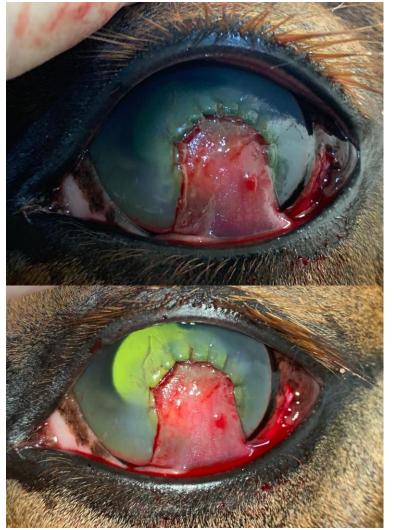

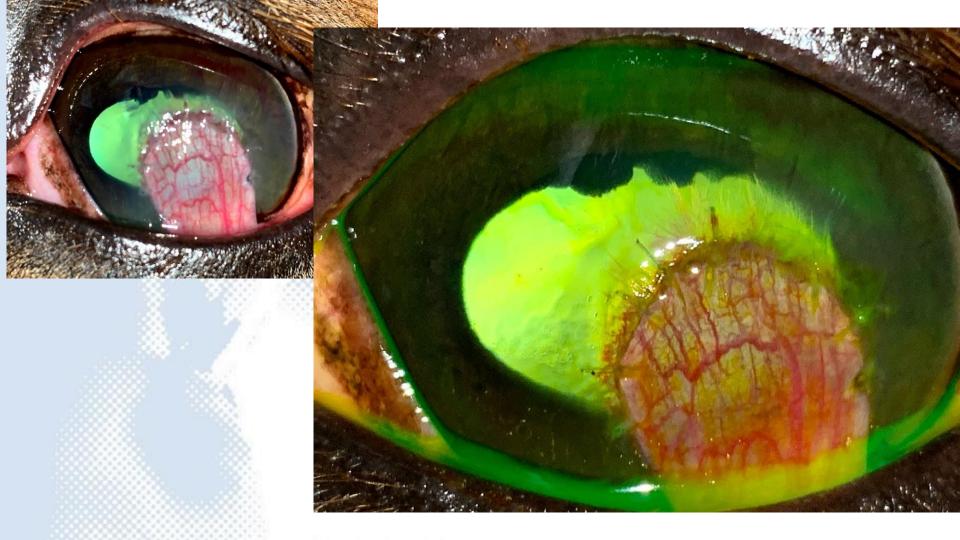

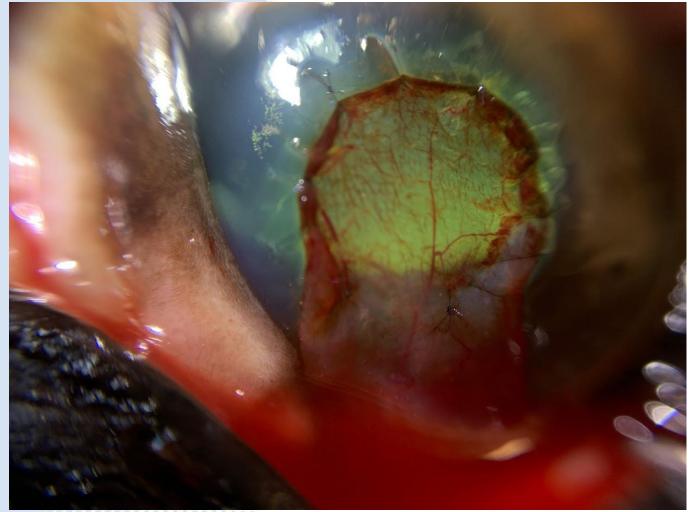

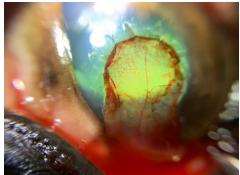

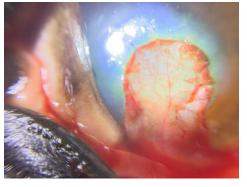

#### Focus - DOF

12.2MP 4032 × 3024 7 MB f/1.8 1/50 4.25mm ISO125

- Light close, good intensity
- Direction light allows nice shadowing of iris architecture, PPMs & ventral cyst.
- Focussed at iris

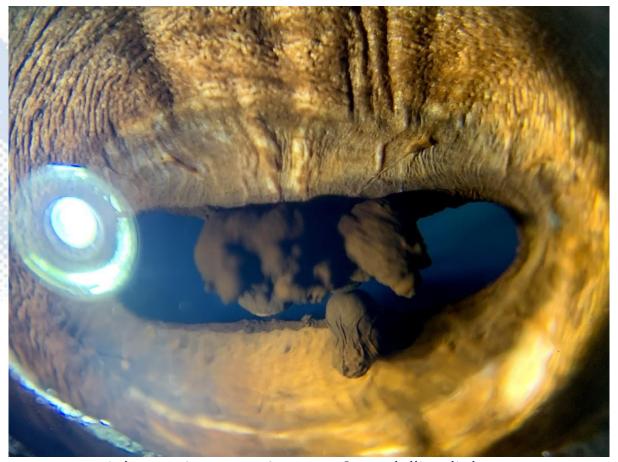

iPhone XS Max, x10 macro & modelling light

#### Exposure - ISO

12.2MP 4032 × 3024 6.8 MB f/2.4 1/30 6mm **ISO1000** 

- Light direction good
- Shadowed by lid reducing light intensity

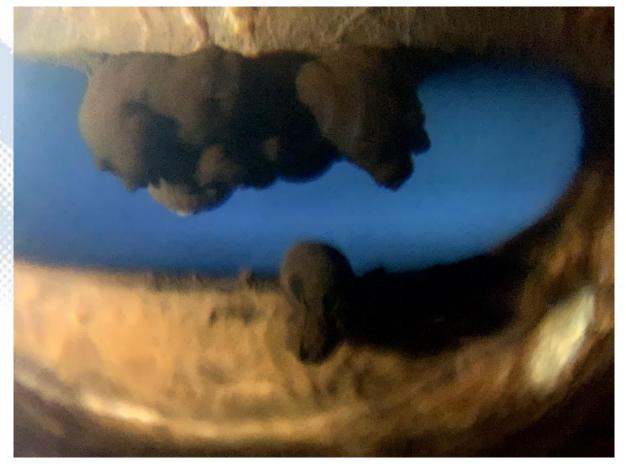

*iPhone XS Max, x10 macro & modelling light* 

#### Modelling light

12.2MP 4032 × 3024 6.6 MB f/1.8 1/50 4.25mm IS080

Corneal reflection obscures detail

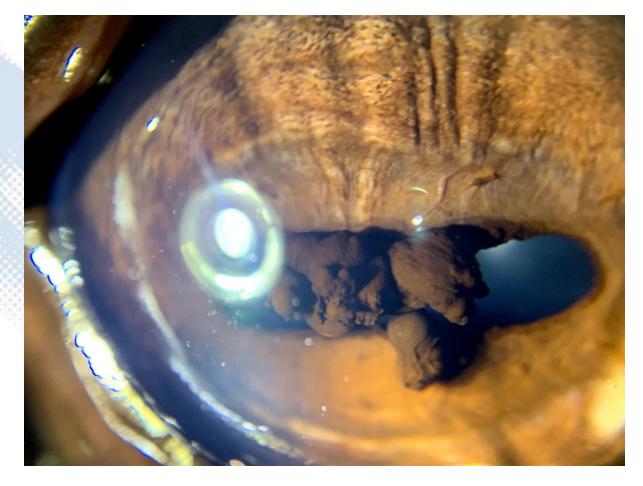

iPhone XS Max, x10 macro & modelling light

### Slit lamp photography

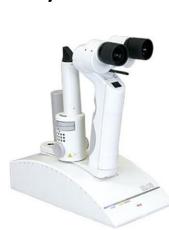

Adaptor attaches phone to slit lamp eye piece

Use voice activated software to take image ("Hey Camera")

Care when attaching

Can be fiddly with large phones (iPod)

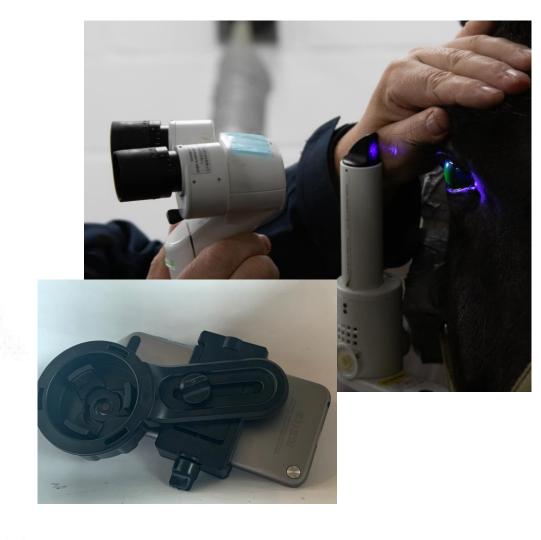

Adaptor attaches phone to slit lamp eye piece

Use voice activated software to take image ("Hey Camera")

Care when attaching

Can be fiddly with large phones (iPod)

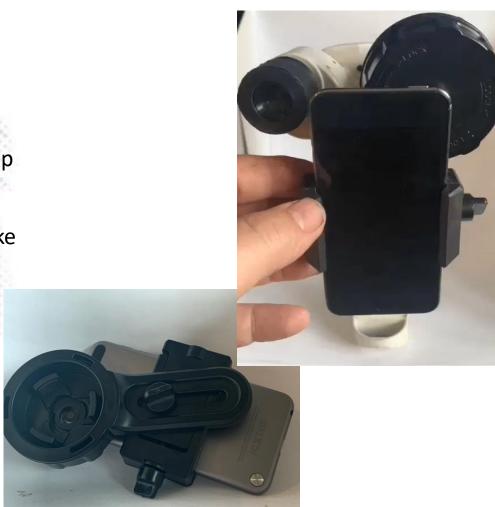

Adaptor attaches phone to slit lamp eye piece

Use voice activated software to take image ("Hey Camera")

Care when attaching

Can be fiddly with large phones (iPod)

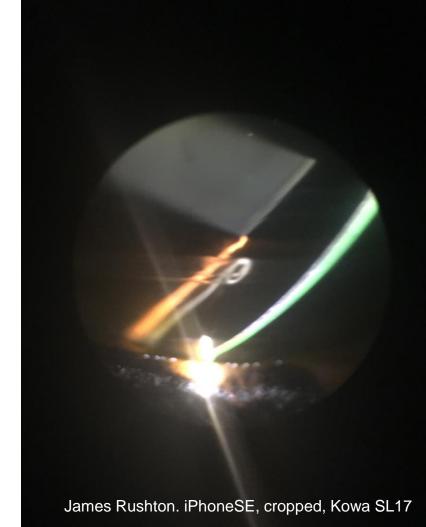

Adaptor attaches phone to slit lamp eye piece

Use voice activated software to take image ("Hey Camera")

Care when attaching

Can be fiddly with large phones (iPod)

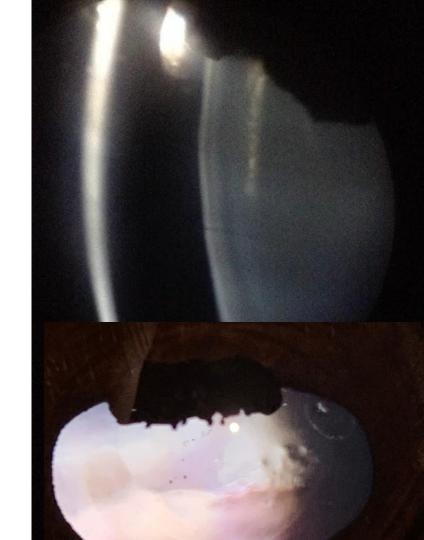

Adaptor attaches phone to slit lamp eye piece

Use voice activated software to take image ("Hey Camera")

Care when attaching

Can be fiddly with large phones (iPod)

Image what the slit lamp sees

Remember your telephoto lens

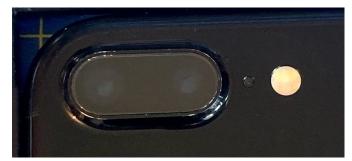

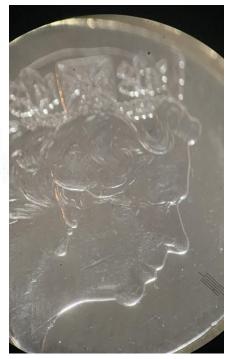

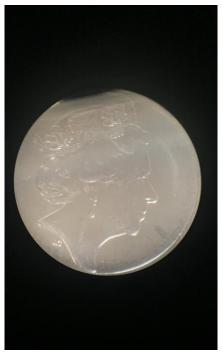

"Image the slit beam with macrophotography or digital zoom"

Need two people – usually

Binocular or monocular slit lamp

Slit beam on ophthalmoscope or pen torch

Lens-less slit beam adaptor

iPhone XS, x10 macro lens, slit beam adaptor

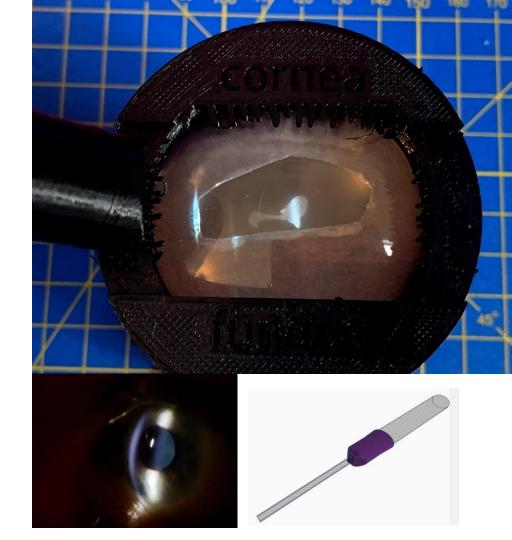

"Image the slit beam with macrophotography or digital zoom"

Need two people – usually

Binocular or monocular slit lamp

Slit beam on ophthalmoscope or pen torch

Lens-less slit beam adaptor

iPhone XS, digital zoom, slit beam adaptor

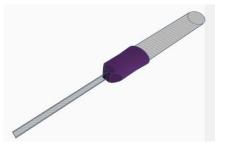

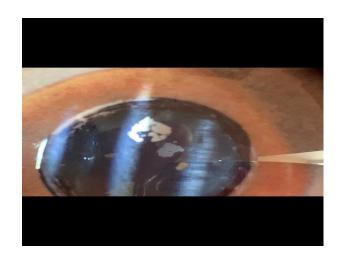

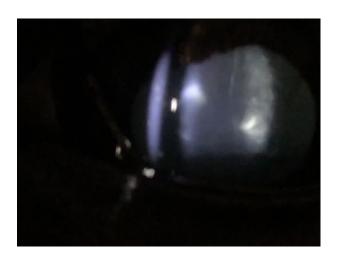

"Image the slit beam with macrophotography or digital zoom"

Need two people – usually

Binocular or monocular slit lamp

Slit beam on ophthalmoscope or pen torch

Lens-less slit beam adaptor

iPhone XS, digital zoom, Kowa SL17

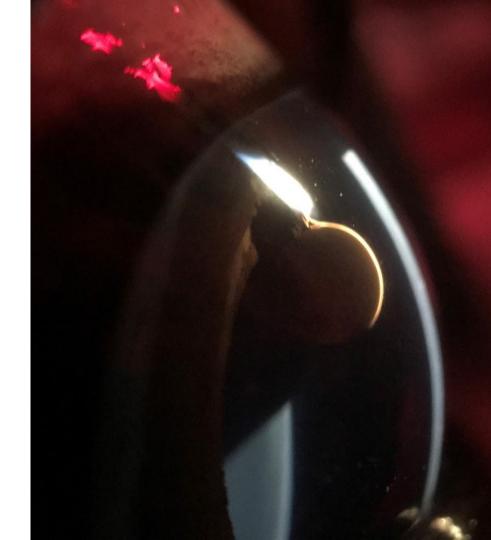

"Image the slit beam with macrophotography or digital zoom"

Need two people – usually

Binocular or monocular slit lamp

Slit beam on ophthalmoscope or pen torch

Lens-less slit beam adaptor

iPhone XS, x10 macro lens, Kowa SL17

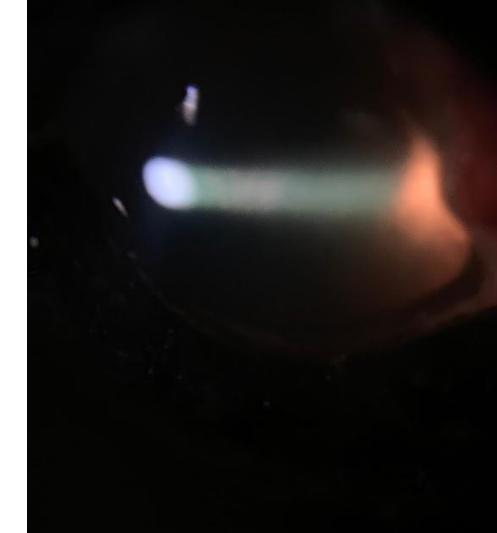

"Image the slit beam with macrophotography or digital zoom"

Need two people – usually

Binocular or monocular slit lamp

Slit beam on ophthalmoscope or pen torch

Lens-less slit beam adaptor

iPhone XS, x10 macro lens, Kowa SL17

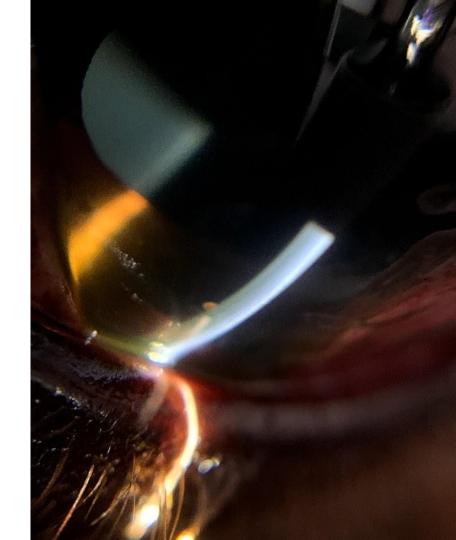

"Image the slit beam with macrophotography or digital zoom"

Need two people – usually

Binocular or monocular slit lamp

Slit beam on ophthalmoscope or pen torch

Lens-less slit beam adaptor

Video helpful for complex lesions

iPhone XS, x10 macro lens, cropped, Kowa SL17

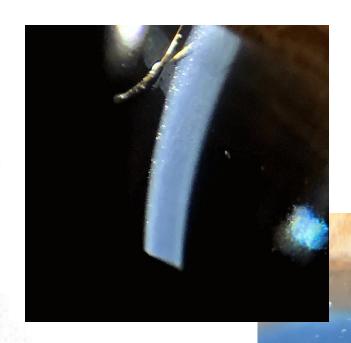

"Image the slit beam with macrophotography or digital zoom"

Need two people – usually

Binocular or monocular slit lamp

Slit beam on ophthalmoscope or pen torch

Lens-less slit beam adaptor

Post processing can help find hidden detail

iPhone XS, x10 macro lens Kowa SL17

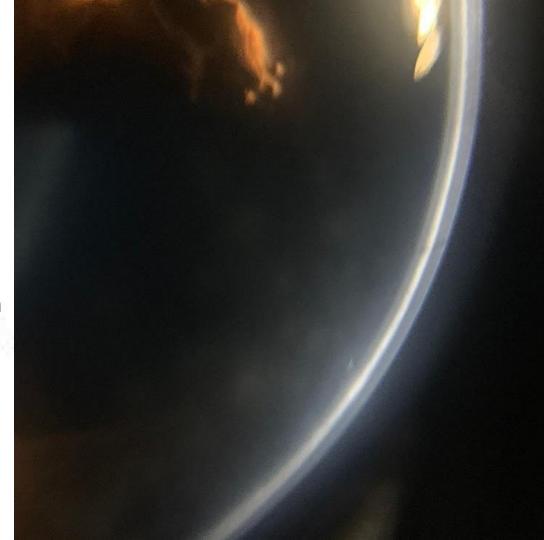

"Image the slit beam with macrophotography or digital zoom"

Need two people – usually

Binocular or monocular slit lamp

Slit beam on ophthalmoscope or pen torch

Lens-less slit beam adaptor

Post processing can help find hidden detail

iPhone XS, x10 macro lens Kowa SL17

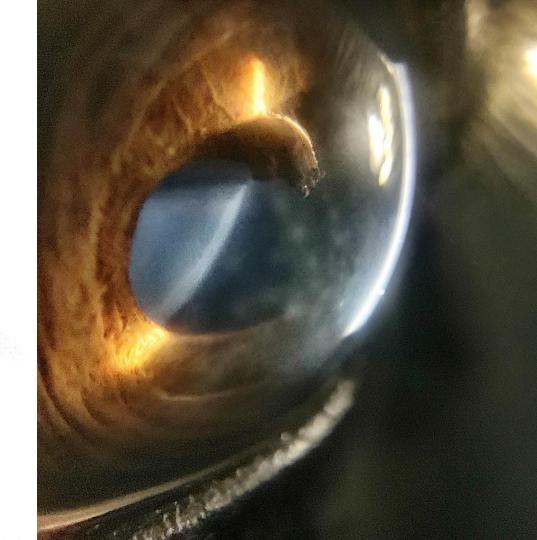

"Image the slit beam with macrophotography"

Need two people – usually

Binocular or monocular slit lamp

Slit beam on ophthalmoscope or pen torch

DSLR's are better then smartphones

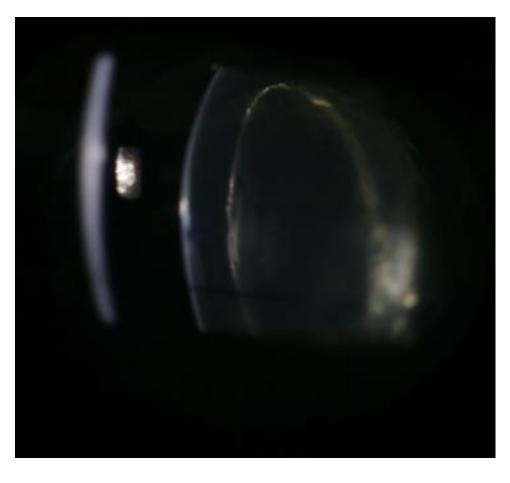

Canon 760D, 50 mm f1.8, extension tubes f8 ,ISO 1600, 1/30s, Kowa SL17

GIFs Apple iPhone XS Max f/1.8 1/33 4.25mmISO400

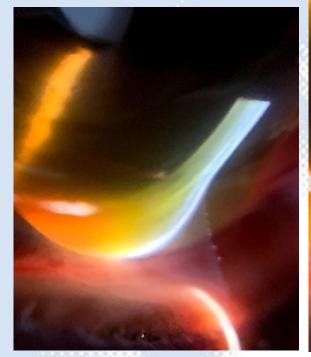

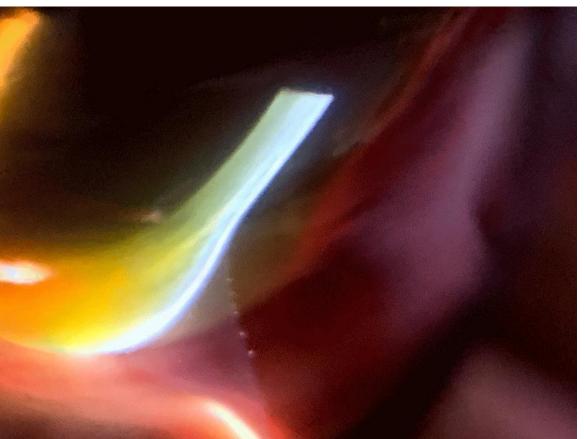

Practical session 2: the cornea

### Key skills

- Use DD to identify opacities and focal refractive corneal lesions
- Use Macro lens to obtain magnified view of lesions
- Use direct (oblique broad beam) and indirect (retroillumination and "sclerotic" scatter) lighting techniques to document corneal opacities

Set up model in "cornea mode", use corneal slide and ensure there is a retina and a lens in the model to give you a tapetal reflection.

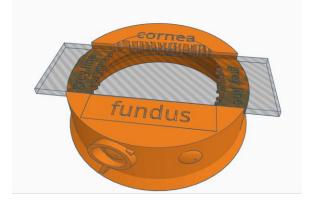

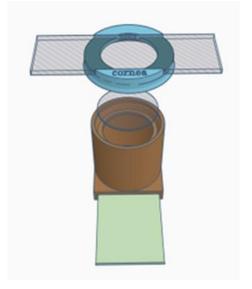

# Task 1: Use Distant direct to identify & image opacities and refractive errors

Arm's length technique allows both fundic reflexes to be assessed.

Distance =  $\Psi$  light intensity =  $\Psi$  miosis

Distance = ♥ light intensity = Opacities appear as shadows

Distance = **Ψ** light intensity = refractive changes visible against a muted fundic reflex

Tip: Use digital zoom to fill the screen

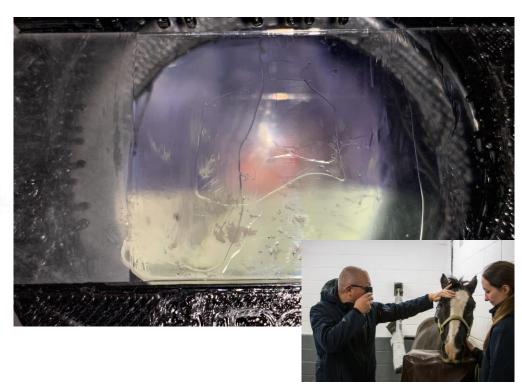

Remember to remove the outer (0.67) lens, remove phone case & turn torch mode off.

Position over lens.

Practice supporting hand to allow micro movements for fine focus.

Try with and without additional light

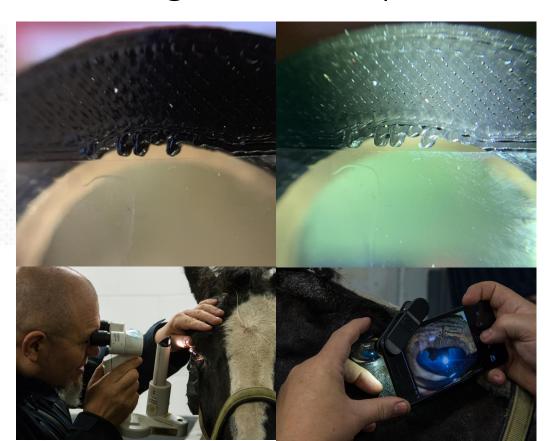

Remember to remove the outer (0.67) lens, remove phone case & turn torch mode off.

Position over lens.

Practice supporting hand to allow micro movements for fine focus.

Try with and without additional light

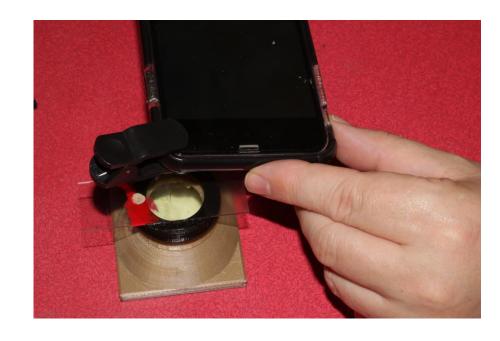

Remember to remove the outer (0.67) lens, remove phone case & turn torch mode off.

Position over lens.

Practice supporting hand to allow micro movements for fine focus.

Try with and without additional light

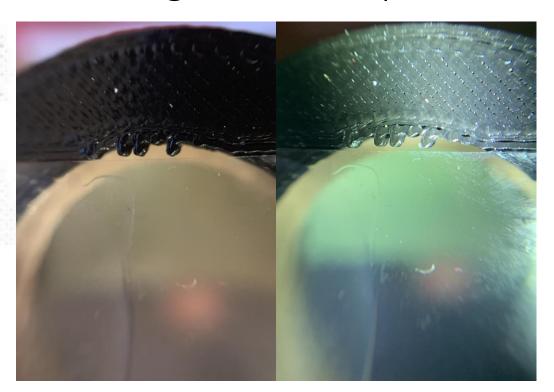

Remember to remove the outer (0.67) lens, remove phone case & turn torch mode off.

Position over lens.

Practice supporting hand to allow micro movements for fine focus.

Try with and without additional light

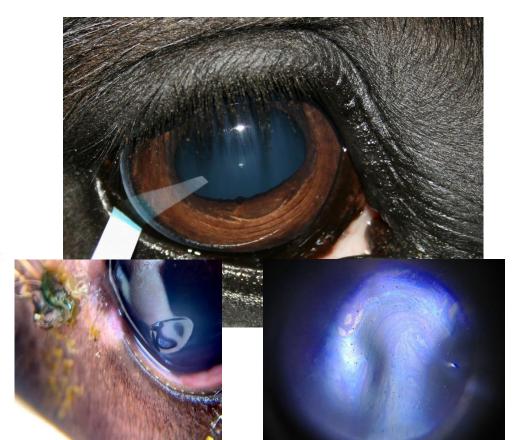

Task 3: Use oblique lighting to image the corneal lesions: practice on your model.

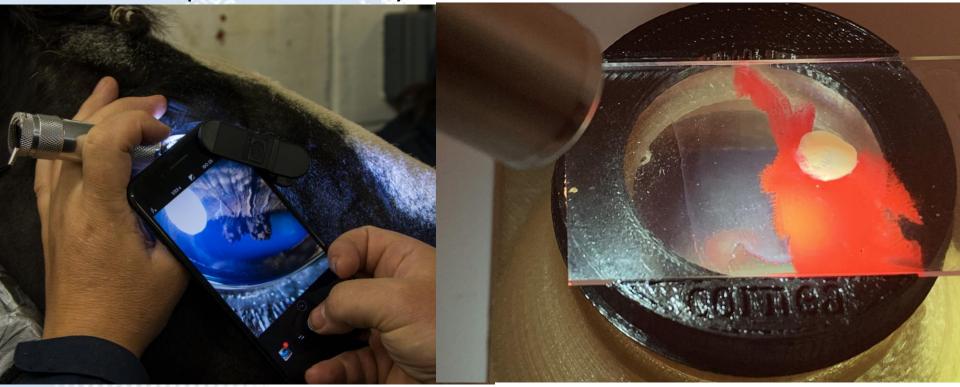

# Task 4: Use retroillumination to image corneal lesions

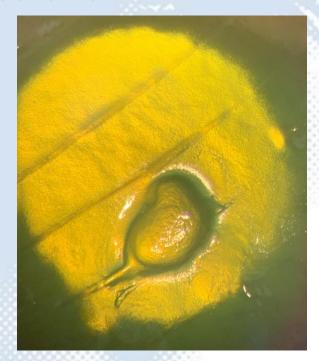

iPhone XS Max- operating microscope eye piece image

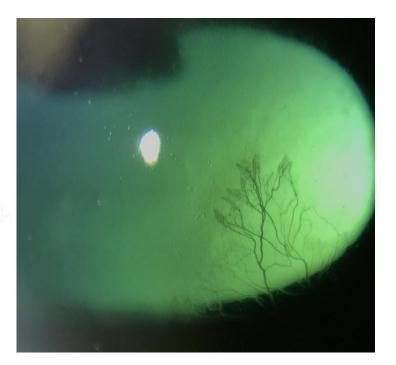

iPhone 7plus and 12x macro lens

# Task 4: Use retroillumination to image corneal lesions

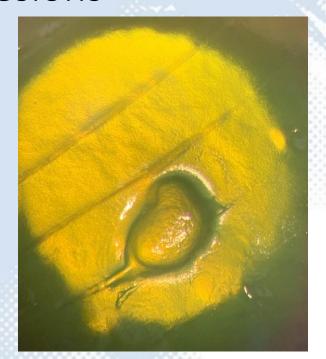

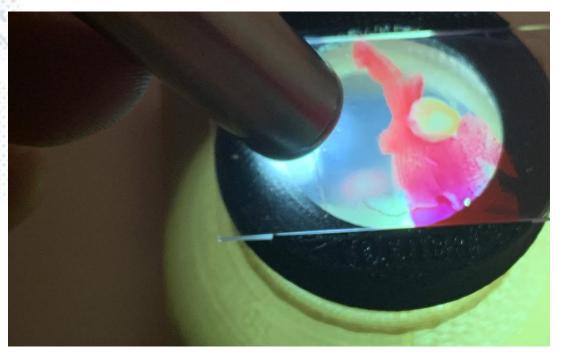

iPhone XS Max- operating microscope eye piece image

# Task 5: Simulate "sclerotic scatter like" technique to illuminate and image corneal lesions.

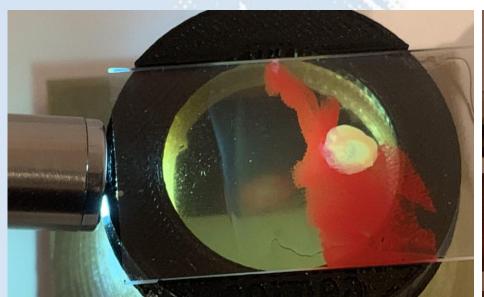

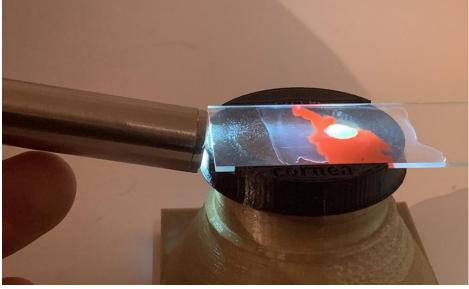

Task 5: Simulate "sclerotic scatter like" technique to illuminate and image corneal lesions.

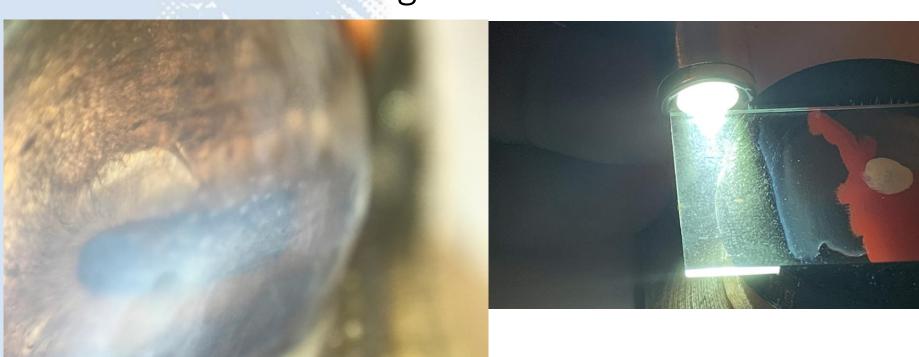

Task 5: Simulate "sclerotic scatter like" technique to illuminate and image corneal lesions.

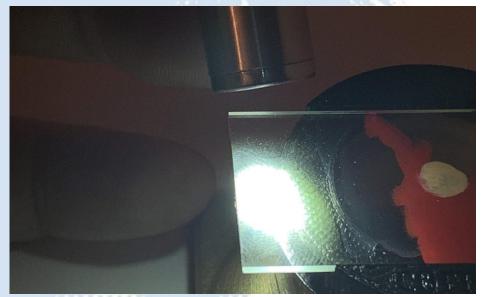

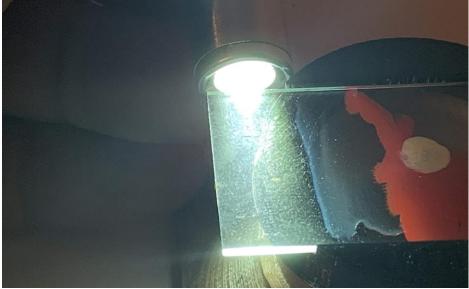

### Try the slit beam with the macro lens

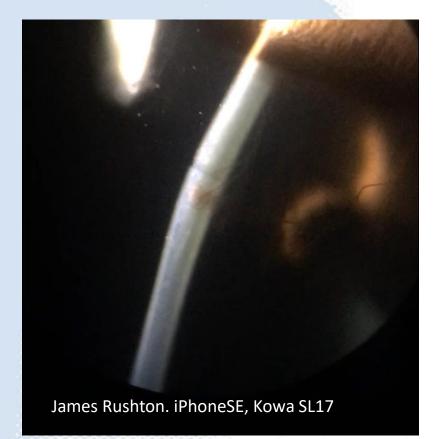

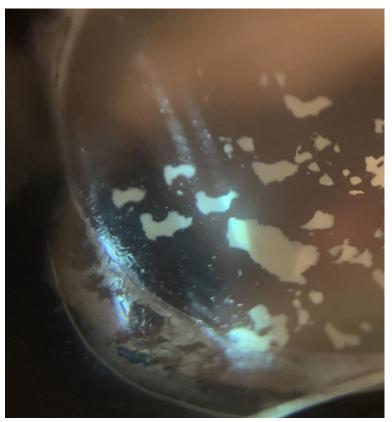